# **Navigieren in der NML-App**

Nach dem Login gelangt man zu den "Featured Additions", empfohlene Alben der NML-Redaktion. Mit Tippen auf "View All Recent Additions" gelangt man zu einer Liste aller neu hinzufügten Alben.

Das Menü am unteren Bildschirmrand beinhaltet:

- Home
- **Browse**
- **Search**
- **Playlists**
- **Others**

#### **Browse**

Unter dem Menüpunkt "Browser" finden sich zwölf Kategorien, Gattungen und Genres der klassischen Musik

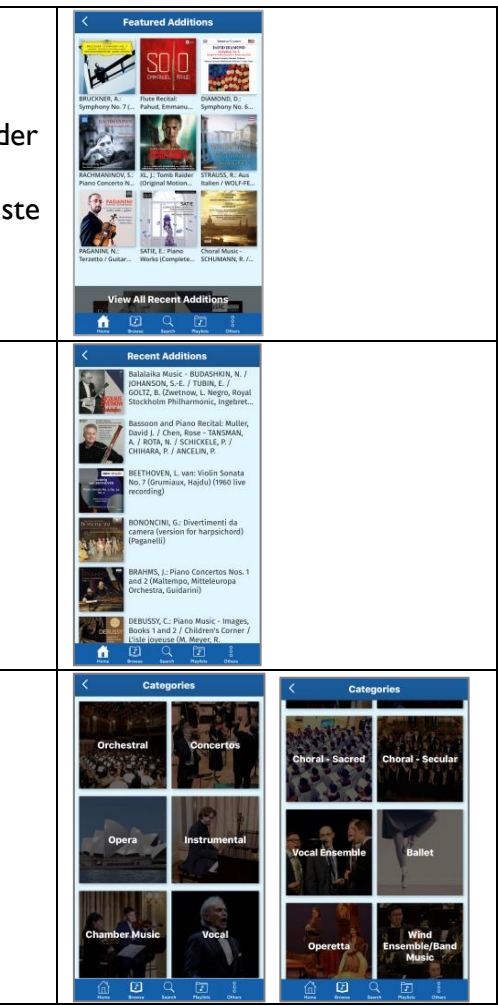

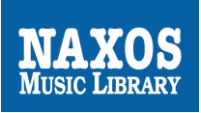

# **Search**

In das Recherchefeld können Stich- und Schlagwörter eingeben werden. Entsprechende Rechercheergebnisse werden direkt angezeigt.

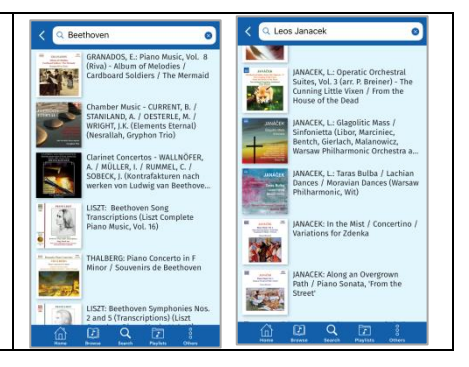

# **Abspielen**

Durch Tippen auf das Albumcover oder den Albumtitel öffnet sich das Album. Berührt man das Albumcover erneut werden Artikelnummer, Albumtitel, Kategorie, Komponist, Künstler und Label angezeigt.

Nun lässt sich ein Werk oder ein Werkteil anklicken und die Musikwiedergabe startet im minimierten blauen Player. Tippt der Nutzer auf den Player wird er erweitert dargestellt.

# **Offline-Funktion**

Um bei der Musikwiedergabe unterwegs über das mobile Internet (wenn kein WLAN zur Verfügung steht) das eigene Trafficvolumen zu schonen, empfiehlt es sich Musik vorab offline in der App zu speichern. Tippt man auf die drei Punkte neben einem Werk oder Titel gelangt man auf diese Seite. Hier kann der 'Download für Offline Streaming' gestartet werden. Die , Offline-Titel' findet man unter , Playlist' im Verzeichnis , Offline Content'.

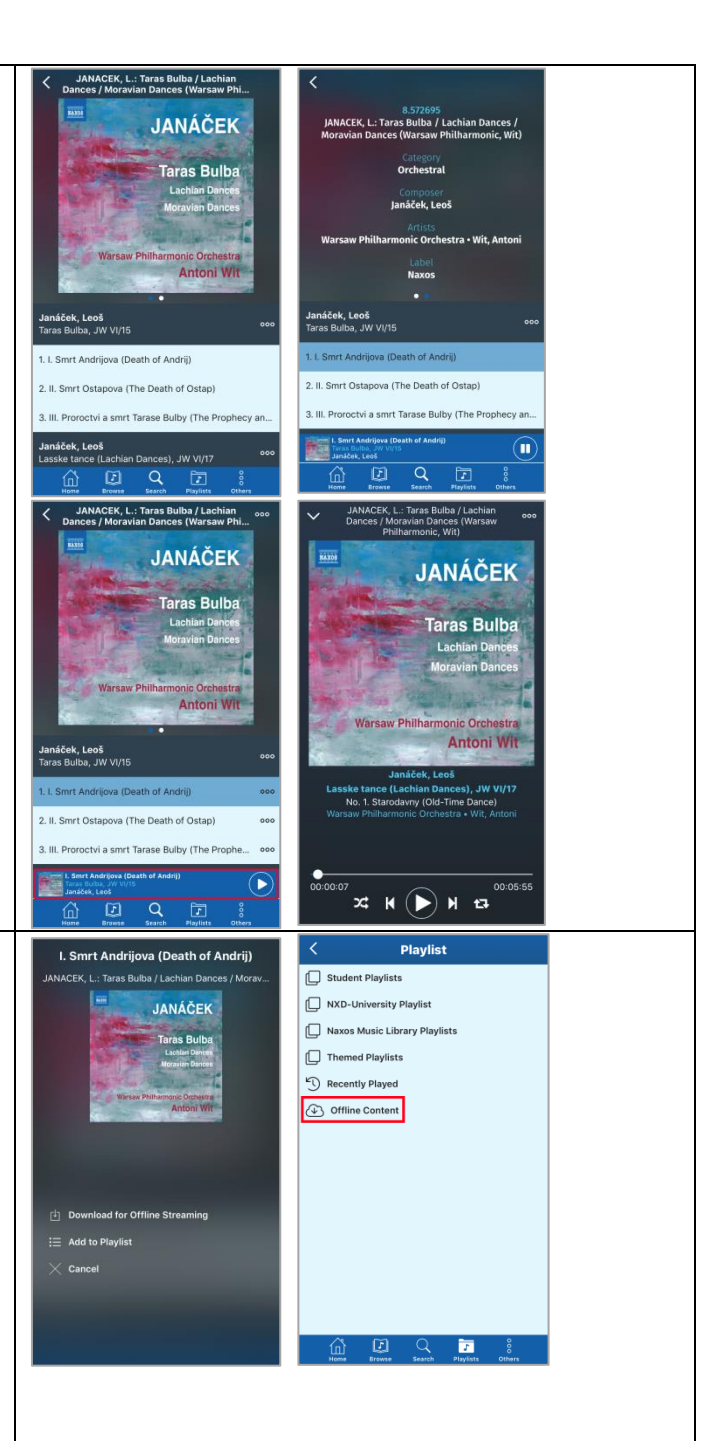

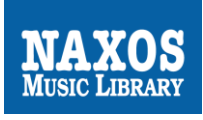

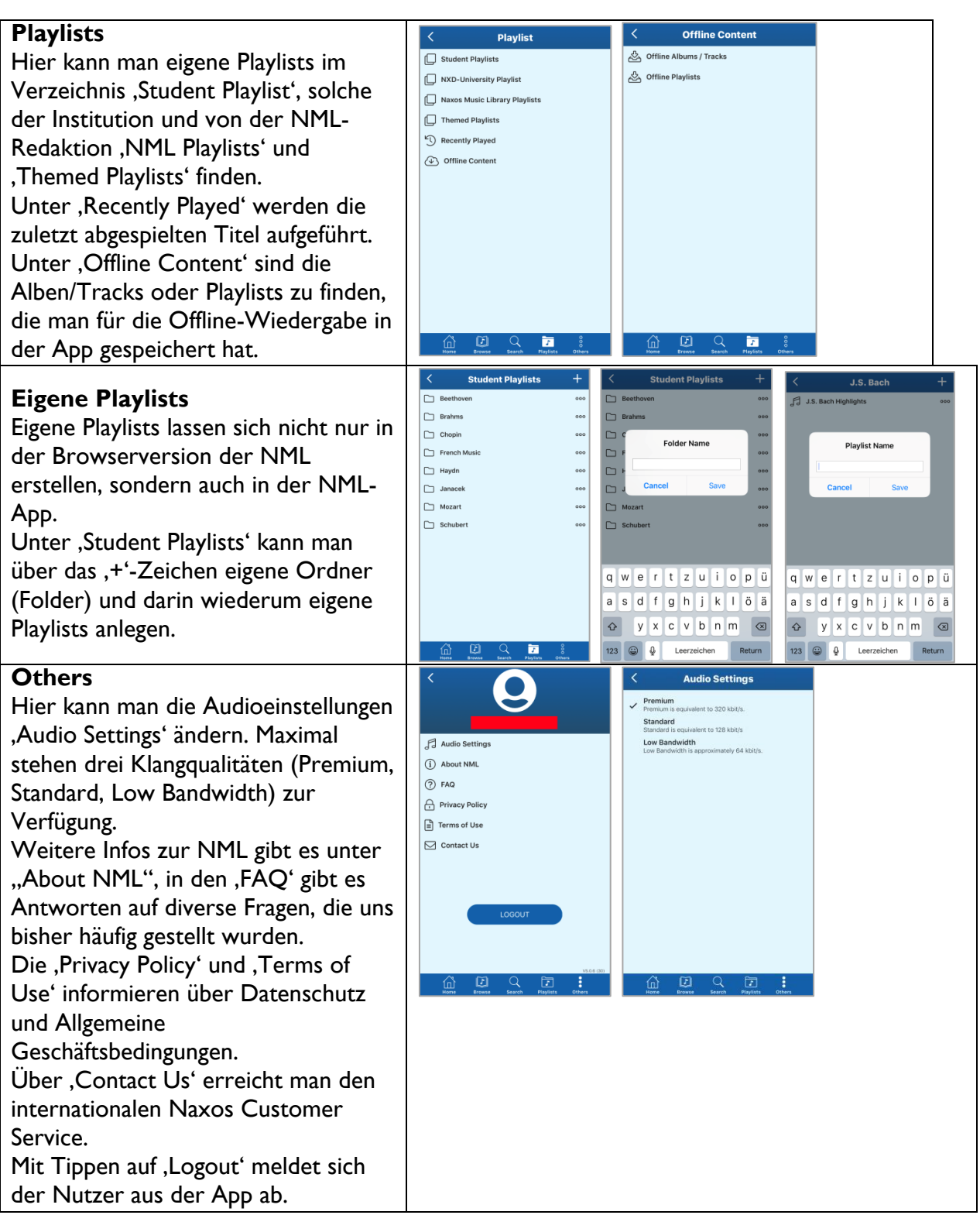

Weitere Informationen rund um die Naxos Online Libraries findet man auf der deutschsprachigen Webseite [www.NaxosOnlineLibraries.de.](http://www.naxosonlinelibraries.de/)

Bei Fragen zur NML wenden Sie sich entweder an Ihre Institution oder an den Kundenservice von Naxos Deutschland unter 08121-25007-45 oder per E-Mail an [nml@naxos.de.](mailto:nml@naxos.de)

NAXOS DEUTSCHLAND, Musik & Video Vertriebs-GmbH, Gruber Straße 70, D-85586 Poing, Tel.: +49(0)8121-25007-45, E-Mail[: nml@naxos.de](mailto:nml@naxos.de)